ImmunoComb<sup>®</sup> User Guide On-site Plant Pathogen Testing General User Guide SEB1 Extraction Buffer

# ImmunoComb®

#### Phone: 800-622-4342

Sales Email: <u>info@agdia.com</u> Technical Email: techsupport@agdia.com

#### **Intended Use:**

ImmunoComb tests are a rapid means of screening crops for the presence of multiple pathogens. ImmunoCombs consist of multiple ImmunoStrips® attached together for ease of testing. ImmunoComb tests require no equipment or expertise to run. Results are obtained in as little as a few minutes making them perfect for use in the field or greenhouse.

# **Kit Storage:**

Kit components should be stored refrigerated (2 - 8  $^{\circ}$ C) between uses, and ImmunoCombs should be tightly sealed in the desiccated pouch at all times.

Before use, allow all kit components to warm to room temperature (18 - 30 °C).

## Limitations:

Extraction and testing of decomposed, dried, or large amounts of tissue can cause invalid results.

# **PERFORMING THE ASSAY (\*Special Attention Required)**

#### **Prepare Sample**

**1.** Take a sample from symptomatic plant tissue when possible. Agdia sample extract bags **contain 3 mL** of extraction buffer, requiring 0.15 g (approximately 1 inch<sup>2</sup> or the size of the bottom of the ImmunoStrip container) of tissue for the optimal 1:20 dilution. Please note that thick or dense tissues can alter the targeted 1:20 dilution. (Figure 1)

Note: If reusing cutting tools, disinfect them with a 10 % bleach solution between every sample.

**2.** Cut open the sample extraction bag near the bottom of the label. Be careful not to spill the buffer. **\*SEB1** buffer is required to perform this assay. (Figure 2)

 ${f 3.}$  Insert the sample between the mesh linings near the bottom of the sample extraction bag.

**4.** Extract the sample by thoroughly macerating it with an Agdia tissue homogenizer or a blunt object such as a pen or marker. (Figure 3)

An adequately extracted sample will result in a homogenous green or light brown colored solution. Allow the resulting solution to settle for 3 minutes before inserting the ImmunoComb.

#### Perform Assay

**b.** Remove an ImmunoComb then reclose the pouch. When handling the ImmunoComb, always grasp the top of the ImmunoComb marked with Agdia's name. Do not remove the protective coverings.

Insert sample end of the ImmunoComb in front of the mesh layer of the bag until submerged in the extract up to the white line approximately 1/4 inch from the bottom. Do not allow the sides of the ImmunoStrips to come into contact with foam or bubbles (if present). (Figure 4)

**6.** Place the bag in a letter holder or another device in an **upright** position. Allow the ImmunoComb test to remain in the sample extract **for 30 minutes.** Positive results may be visible in as few as 5 minutes. Lower titer samples may take up to 30 minutes.

#### Contents of Kit:

- ImmunoCombs
- \*SEB1 sample extraction bags

#### Not Included but Required:

- Scissors, knife, or razorblade
- Extraction tool
  - » Agdia tissue homogenizer (ACC 00900), marker, or pen
- Letter holder or another device to hold sample extraction bags upright
- \*Not included if ordering STX only

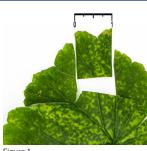

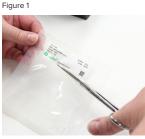

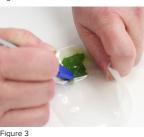

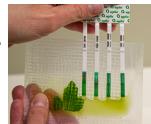

Figure 4 Note: Number of strips per comb may vary by catalog number

#### **Interpret Results**

7. Remove the ImmunoComb from the extract and interpret the results. Use the images provided as a guide to determine results. If storing the ImmunoComb as a permanent record, immediately cut off the sample pads, then press the remaining ImmunoComb between paper towels to remove any excess liquid. Results are interpreted independently for each test.

If only the control line is visible, this indicates a negative result.

If the control line is visible and the test line is also present at any intensity of pink\*\*/purple, this indicates the presence of the target pathogen (or in some cases, a closely related pathogen). Visit the product webpage to see if any other pathogens are known to cross-react with this test.

The control line assures that the test is working properly. If the control line does not appear, the test is invalid, even if a test line is visible (see troubleshooting).

As with all diagnostic tools, Agdia recommends confirming all results with a secondary detection method before making any economic decisions (ex: discarding plants due to positive test results, etc.).

#### SAFETY

Agdia recommends reading all relevant SDS sheets before using assay components: http://docs.agdia.com/datasheets.aspx.

## TROUBLESHOOTING

| Control line did not develop.            | <ul> <li>Submerging the ImmunoComb past the white line in the sample extract. (Step 5)</li> <li>ImmunoComb inserted before the 3 minute sample extract settling period. (Step 4)</li> </ul>                                                                                                    |
|------------------------------------------|----------------------------------------------------------------------------------------------------|
| Test runs very slow or not at all.       | <ul> <li>Extracting more tissue than is required. (Step 1) Further dilute sample extract 1:10 in SEB1 and repeat test.</li> <li>Components were not warmed to room temperature before use. (Kit Storage)</li> <li>Check kit and components expiration dates.</li> </ul>                                                                                            |
| Test has a green or pigmented test line. | <ul> <li>Extracting more tissue than is required. (Step 1)</li> <li>Green lines should be considered a negative result. (Step 7)</li> <li>**In rare cases, red, orange, or purple fruits and tissues (for example, red begonia leaves) may cause what appears to be a positive test line. Contact Agdia before testing these types of samples. (Step 7)</li> </ul> |
| Test and/or<br>control line is weak.     | <ul> <li>Components absorbed moisture. (Kit Storage) Moisture can cause the membrane to wick without test components and fail to produce lines.</li> <li>Low pathogen titer in the sample. (Step 7)</li> <li>Check kit and components expiration dates.</li> </ul>                                                                                                 |

# **QUESTIONS OR TECHNICAL SUPPORT:**

Phone: 800-622-4342 (toll-free) or 574-264-2014 Fax: 574-264-2153

E-mail: <u>info@agdia.com</u> for sales and general product information <u>techsupport@agdia.com</u> for technical information and troubleshooting

Web: <u>www.agdia.com</u>

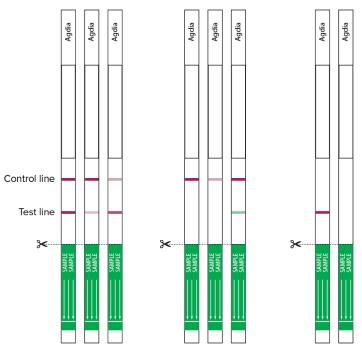

Negative Results

Invalid Results

**Positive Results** 

Scan for How

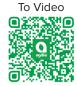

ImmunoComb® and ImmunoStrip® are registered trademarks of Agdia, Inc.